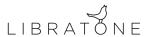

## Important note on PlayDirect™.

Libratone PlayDirect™ is a great addition to the Libratone Zipp feature set. It enables you to stream music stored on your iOS devices or computer wirelessly to your Libratone Zipp without the need for an in-home Wi-Fi.

Unfortunately Apple's iOS operating system currently does not support simultaneous use of Internet data and music services along with Wi-Fi services such as PlayDirect. This means that when your iPhone or iPad is connected to your Libratone Zipp via PlayDirect – you will not have access to the internet nor be able to use streaming music services such as Pandora, Spotify or Rdio.

**However**, here's a guide that shows you how to enable PlayDirect and streaming music at the same time. Just follow the steps below:

- 1. Switch on your Libratone Zipp and activate PlayDirect (press the PlayDirect button on the back panel of your Zipp).
- 2. Select Settings and Wi-Fi on your iPhone or iPad.
- 3. Click on the Libratone Zipp network in the Wi-Fi list and await the network to be selected (checkmark appears).
- 4. Enter setup of the Libratone Zipp Wi-Fi connection by pressing the blue arrow to the right of the network name.
- 5. Under IP-address select Static.
- 6. Insert 192.168.1.10 as IP-address.
- 7. Insert 255.255.255.0 as Subnet Mask.
- 8. End configuration by pressing Wi-Fi in the upper left corner.

Now, enjoy :-)

Libratone Zipp team

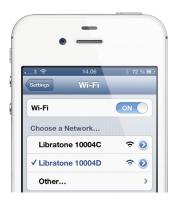

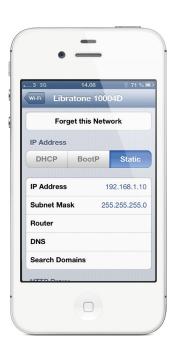

NOTE: Please beware that data and music streaming services can be *very* data consuming, ie. we recommend only using this feature if you're on an unlimited data plan with your telecom provider. Alternatively, please carefully monitor your data usage to avoid excessive (expensive) data consumption while using a streaming service.

NOTE: If you abruptly disconnect the connection to your Libratone Zipp from your iPhone or iPad, or if your device is carried out of reach of your Libratone Zipp, you may have to reconnect by switching your Libratone Zipp OFF and ON.